## VoIP CRM - Agile CRM

Voice over IP or Session Initiation Protocol (SIP) is a signaling communications protocol, widely used for controlling multimedia communication sessions such as voice and video calls over IP networks.

Agile CRM integrates with VoIP (SIP) providers to offer a complete CRM telephony suite to its customers. No downloads, no installations, only a one-time integration with the SIP widget to start calling your customers right from the CRM.

Here's a detailed setup description of the Agile's VoIP integration:

### 1. Locate the VoIP widget

Add the widget from the '+ Manage Widgets' button on any contact page, or go to Preferences ---> Widgets and look for the VoIP (SIP) widget under the Calling section. Click on the '+Add' button on the widget to start integrating it with Agile.

Calling Make & Receive calls from Agile

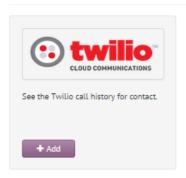

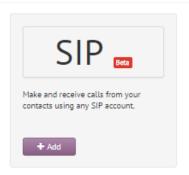

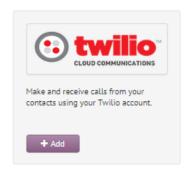

### 2. Link your VoIP (SIP) account

A new window shows up on clicking on the '+ Add' button on the SIP widget. Enter your VoIP (SIP) login details in the fields shown in the image - your Display name, SIP proxy, SIP account email id and password. Enable SIP legacy mode. Save all your details to finalize Agile CRM's VoIP integration.

# **Preferences**

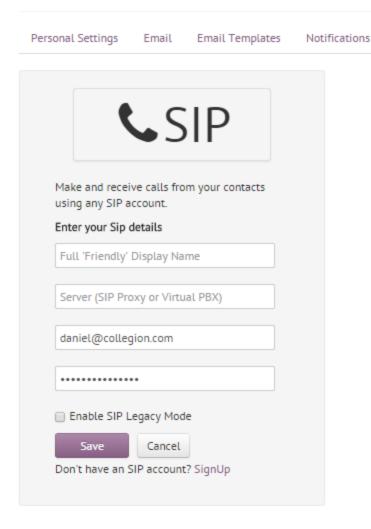

## 3. Make & Receive calls from VoIP (SIP)

Now that you are done integrating SIP with Agile, you can start calling your contacts & answering inbound calls from them. No reaching to phone anymore! Just click on the Phone icon or the Phone number on the contact page in your CRM to call your contacts. Agile is now the new generation VoIP CRM.

Widgets

Data Sync

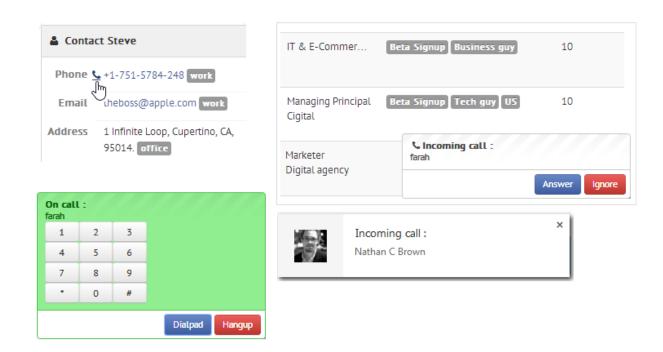

### Related Links:

VoIP Integration - Agile CRM (blog)

Twilio - Agile CRM Telephony Integration

RingCentral Integration - Agile CRM